## 熊谷学園3期校友会 「パソコン同好会」

パソコン同好会(中級) 第14回 「Excel を使用しての文書作成」 2014/11/19

(作成例) 熊連協(自衛隊見学会)の報告書を作成する。

- 1. 見出しのエリア、写真のエリア、説明文のエリアをあらかじめ決定する。
- 2. 各エリアの領域を「セルの結合」を利用して、文章記入エリアを用意する。

## <準備>

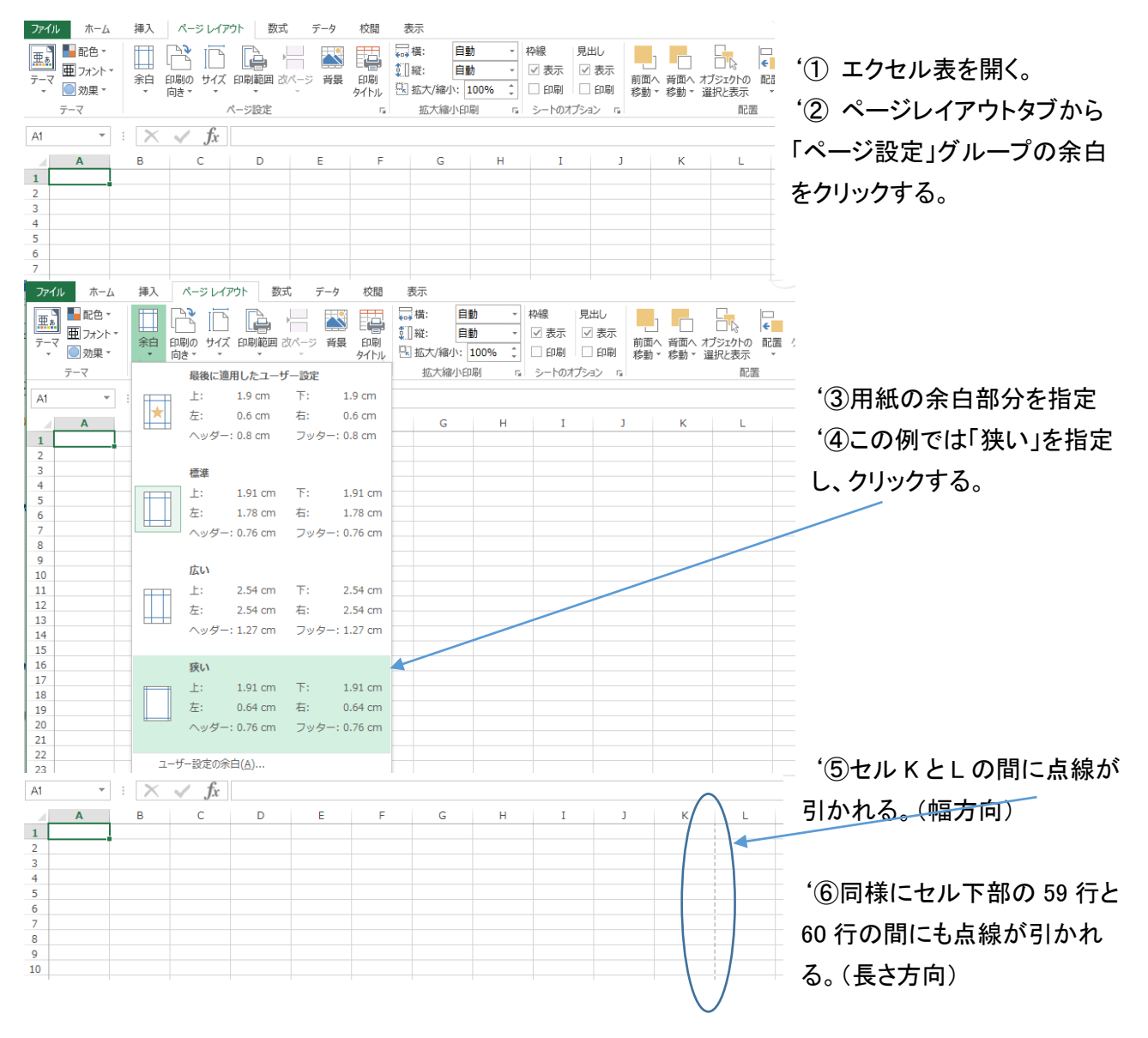

'⑥これで用紙(A4)内の書き込み可能範囲が表示され、以降の作業のガイドラインとなる。

## 1. 見出し、記事のエリアを設定する。

ファイル ホーム 挿入 ページレイアウト 数式 データ 校閲 表示

フォント

 $\mathbf{C}$ 

 $\rightarrow$   $\mathbb{R}$   $\times$   $\times$   $f_x$ 

 $B$ 

クリップボード 「

 $B1$ 

 $\frac{1}{2}$ 

 $\overline{\mathbf{3}}$ 

 $\overline{4}$  $\frac{5}{6}$ 

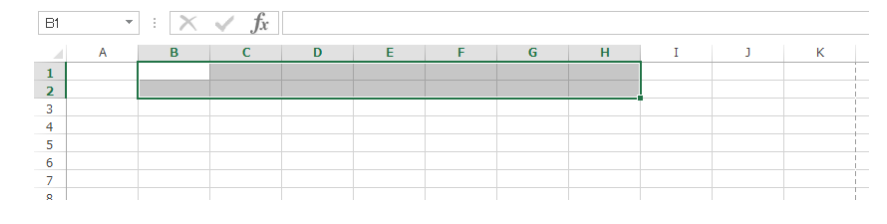

F

配置

セルを結合して中央揃え

Excel

 $\frac{1}{2}$ 

 $\begin{tabular}{|c|c|} \hline \textbf{Exact} & \textbf{R} & \textbf{R} \\ \hline \hline \textbf{1} & \textbf{2} & \textbf{R} \\ \hline \end{tabular}$ 

2 詳細情報

 $E$ 

 $\overline{\alpha}$ 

 $\mathbf{D}$ 

'①例:セル B1 でクリックしたまま、 セル H2 まで移動し、クリックを離 す。これで見出しエリアが指定され る。

'②ホームタブを指定し、「配置」グ ループの「セルを結合して中央揃 え」を指定(クリック)する。

and the second state.

 $\overline{u}$ 

 $\overline{\mathbf{K}}$ 

数値

選択したセルを結合して 1 つの大き<br>なセルにし、セルの内容を中央揃えで<br>表示します。

この機能は、複数の列にわたるラベル<br>を作成する場合に便利です。

 $\overline{\mathbb{G}}$ 

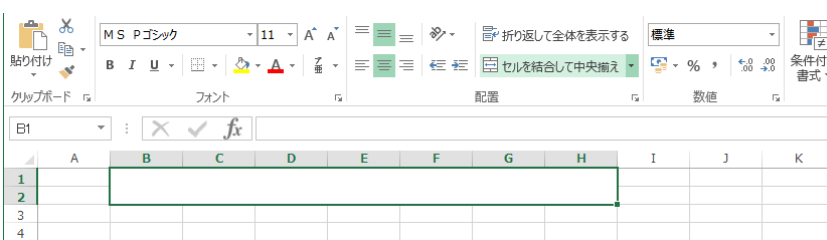

'③左図の様にセルが結合されて 大きなセルとなる。

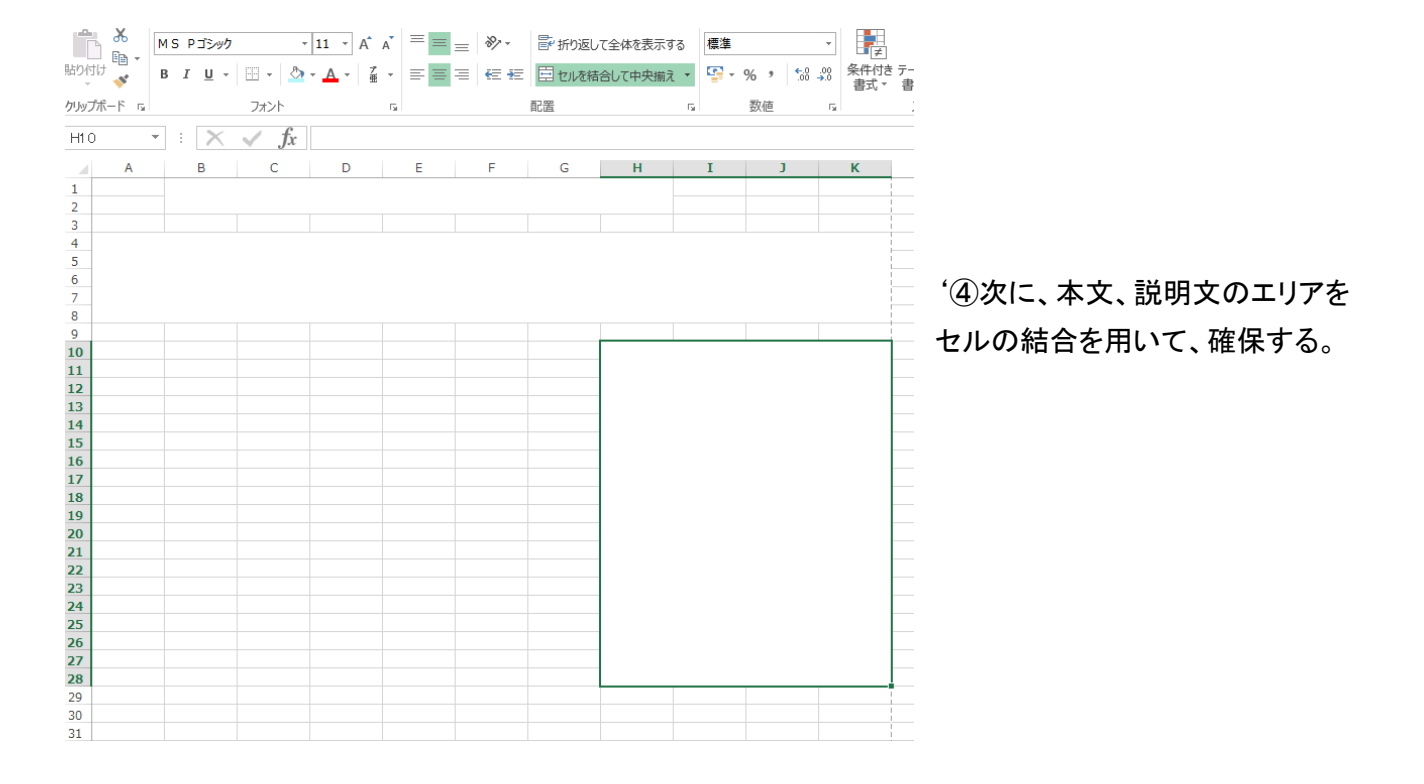

## 2.結合したセルに見出し、文章を記入する。

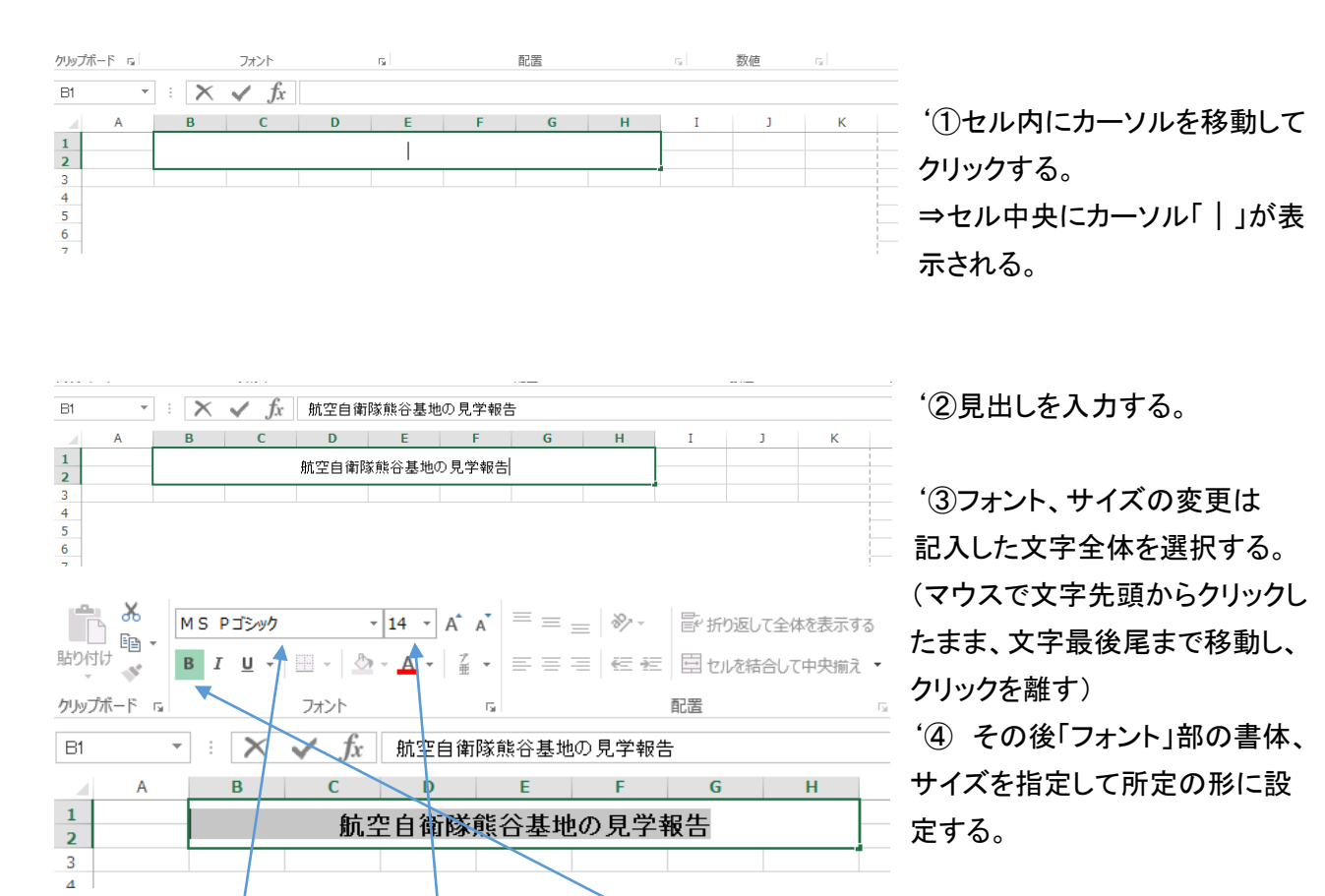

'⑤説明文部分に入力する。 長文もそのまま入力する。 入力段階では、自動的に右端で 折り返すので、必要部分を入力 する。

'⑥入力が完了したら、マウスを 入力エリアへ移動し、クリックす ると、一行での表示となり、左右 が切れてしまう。

'⑦「配置」グループの「折り返し て全体を表示する」をクリックする と、左図の様にセル内で折り返し て表示される。

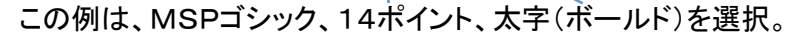

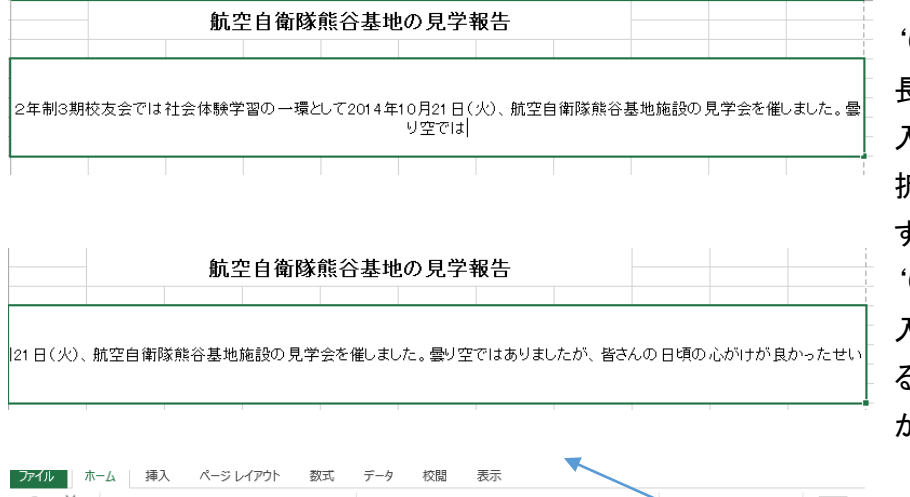

MS Pゴシック  $\overline{+11}$   $\overline{+}$   $\overline{A}$   $\overline{A}$   $\overline{=}$   $\overline{=}$   $\frac{1}{2}$   $\frac{1}{2}$   $\frac{1}{2}$   $\frac{1}{2}$   $\frac{1}{2}$   $\frac{1}{2}$   $\frac{1}{2}$   $\frac{1}{2}$   $\frac{1}{2}$   $\frac{1}{2}$   $\frac{1}{2}$   $\frac{1}{2}$   $\frac{1}{2}$   $\frac{1}{2}$   $\frac{1}{2}$   $\frac{1}{2}$   $\frac{1$ 可 議  $\mathbb{B}$  . 脚伸。 B I U · 田 · <mark>☆ · A ·</mark> 【 · 三三三 三 <del>三 三</del> 三 七 三 日 1000 猪合して中央揃え · 「 · 9 · % · +0 00 条件付き クリップボード ら 数値 フォント  $\mathcal{R}_{\text{M}}$ 配置  $\mathbb{F}_2$  .  $\overline{\mathbb{Q}}$  $A4$ ▼ : X / fx 2年制3期校友会では社会体験学習の一環として2014年10月21日(火)、航空自衛隊熊谷基 B C  $H$ 航空自衛隊熊谷基地の見学報告  $\overline{4}$  $\begin{array}{r} 5 \\ \hline 6 \\ \hline 7 \\ 8 \end{array}$ 2年制3期校友会では社会体験学習の一環として2014年10月21日(火)、航空自衛隊熊谷基地施設の見学会を催しました。曇<br>| り空ではありましたが、皆さんの日頃の心がけが良かったせいか、朝方からの雨もあがった中で、28名の参加がありました。

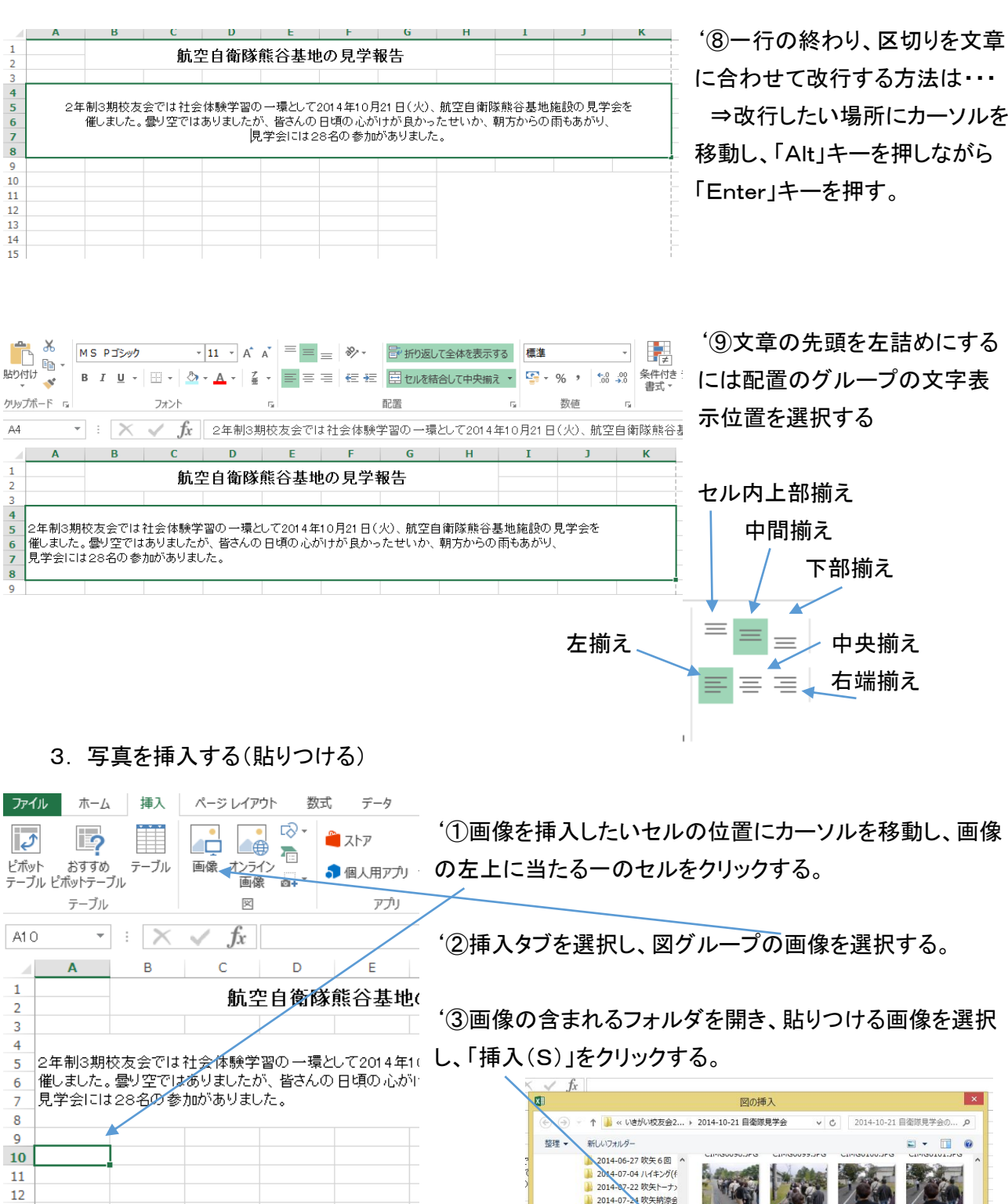

'④挿入された画像のサイズを調整して、必要なサ イズに収める。

13  $14$ 

15

16

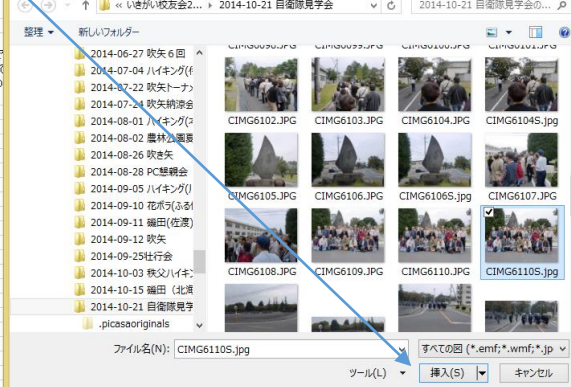

ファイル名(N): CIMG6110S.jpg

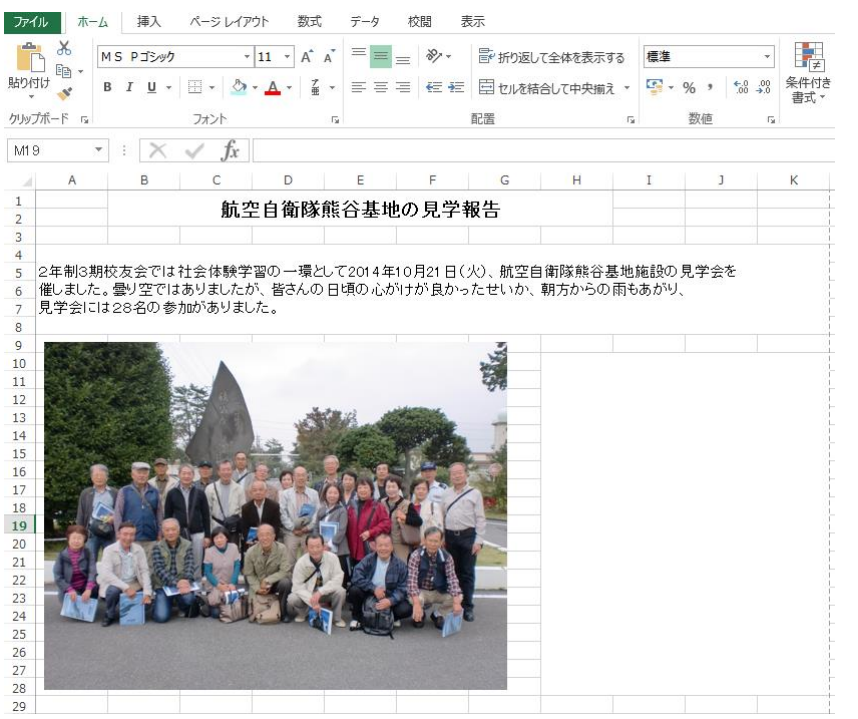

'5以上が基本的な手順